# *iz naših knjižnica*

**Ureðuje: Danko Škare**

# Kako pitati knjižničara? Usporedba programskih rješenja za mrežnu komunikaciju korisnika knjižnice i knjižničara

*T. Štrkalec, D. Polonijo i A. Vodopijevec\**

Institut Ruđer Bošković, Knjižnica Bijenièka cesta 54, 10 000 Zagreb

U skladu s globalnim promjenama u naèinima komunikacije potrebno je naći moguća rješenja kako bi se korisnicima omogućila jednostavna mrežna korespondencija s djelatnicima knjižnice. U ovom radu prikazat ćemo i usporediti neke od popularnih alata za mrežnu komunikaciju koji se mogu upotrebljavati na mrežnim stranicama knjižnice kao podrška korisnicima. Uvjeti za odabir programskih rješenja za usporedbu bili su: jednostavnost upotrebe za korisnika, jednostavnost i cijena implementacije te usklađenost s trenutaènim stanjem tehnologije.

# Programska rješenja za mrežnu komunikaciju

Prilikom odabira rješenja za mrežnu komunikaciju potrebno je znati koje su željene funkcionalnosti i na koji se način one žele (i mogu) uklopiti u postojeće okruženje. Postoje raznovrsni alati s brojnim opcijama, pa je stoga važno znati koje su potrebe i želje knjižnice prije samog odabira i implementacije jednog takvog rješenja za mrežnu komunikaciju. Prilikom istraživanja identificirane su dvije osnovne mogućnosti, a to su upotreba postojećih specijaliziranih mrežnih usluga (servisa) koje nudi davatelj istih i instalacija programskih rješenja otvorenog koda na vlastiti poslužitelj. Prednost rješenja otvorenog koda je mogućnost modifikacije i prilagodbe programskog koda, čime se omogućava uređivanje i nadogradnja funkcionalnosti ili promjena vizualnog izgleda alata u skladu s potrebama korisnika. Programska rješenja u obliku specijaliziranih mrežnih usluga često nude mogućnost odabira besplatne verzije, koja ima odreðena funkcionalna ogranièenja u usporedbi s punom verzijom usluge, koja ima nešto veće mogućnosti, ali se dobiva tek plaćanjem mjesečnog paušala. Bez obzira na navedenu podjelu, ova vrsta programskog rješenja nudi ureðivanje i konfiguraciju alata iskljuèivo putem administratorskog sučelja, s izborom dostupnih opcija koje je odredio pružatelj usluge. S obzirom na ograničenja, besplatne verzije ograničavaju broj mogućih operatera, izbor dostupnih grafičkih predložaka, statističke pokazatelje i ostale opcije. No ipak, besplatne verzije izborom dostupnih opcija često mogu zadovoljiti osnovne korisničke potrebe. Od specijaliziranih rješenja odabrana su ona koja imaju mogućnost besplatne upotrebe. Temeljem navedenih uvjeta izdvojeni su: *Mibew*, *InstanteStore Live Chat*, *Zopim*, *Olark*, *Clickdesk*. Buduæi da posljednja tri funkcioniraju na istom principu, za njihova predstavnika izabran je alat *Zopim* kako bi se izbjeglo nepotrebno ponavljanje istih specifikacija.

#### *Mibew (mibew.org)*

*Mibew* je aplikacija otvorenog koda temeljena na platformi PHP i bazi podataka *MySQL* te se može instalirati na vlastiti poslužitelj. Komunikacija izmeðu korisnika i operatera nije posredovana vanjskim servisom. Dodatne prednosti Mibewa su da on omogućava prijavu više od jednog operatera i da sama komunikacija može trajati neograničeno dugo. Instalacija na poslužiteljskom dijelu je standardna i zahtijeva poznavanje osnova sistemske administracije, a osim toga potrebno je i osnovno poznavanje HTML-a za integraciju poveznice u postojeće mrežno okruženje. Upotreba od strane posjetitelja mrežnih stranica knjižnice s jedne te djelatnika knjižnice (operatera) s druge strane ne zahtijeva nikakvu posebnu instalaciju budući da se radi o standardnim mrežnim tehnologijama koje su podržane od strane svakog modernog mrežnog preglednika. Nakon instalacije na poslužitelju i kreiranja administratorskog korisnièkog raèuna sve ostalo se podešava putem mrežnog sučelja.

Prilikom izrade Mibewa veća pozornost se pridavala učinkovitosti i jednostavnosti alata, dok su neke dodatne funkcije zanemarene. Tako, primjerice, Mibew ne podržava praćenje aktivnosti posjetitelja, odnosno iz sučelja nije moguće utvrditi na kojoj se mrežnoj stranici korisnik najdulje zadržava, što može biti vrlo korisno za potencijalnu identifikaciju stranica na kojima sadržaj nije dovoljno jasno prikazan, ali i onih s najzanimljivijim i najprivlaènijim sadržajem. Na taj je način moguće i procijeniti je li potrebno mijenjati strukturu i/ili sadržaj pojedinih dijelova mrežnih sjedišta kako bi se posjetitelji na njima bolje snalazili. Mibew omogućava i pregled razgovora ostalih operatera te ukljuèivanje u razgovor i preusmjeravanje korisnika drugom operateru.

#### *InstanteStore Live Chat (www.instantestore.com)*

Razlog zbog kojeg se ovaj alat izdvaja je taj što je potpuno besplatan i pregledan za upotrebu. Omogućuje upotrebu do čak pet operatera odjednom, što je velik broj ako se uzme u obzir da je besplatan i da se na tržištu rijetko može naći mrežni alat za dopisivanje koji omogućava upotrebu više od jednog operatera. *InstanteStore Live Chat* je predviðen za manju organizaciju koja nema velik broj zaposlenika, što odgovara opisu prosječne knjižnice.

Implementacija se provodi tako da se na svako operatorsko raèunalo instalira program kako bi se alat mogao upotrebljavati, te se u HTML mrežne stranice knjižnice postavi kod koji dodaje gumb uz pomoć kojeg korisnici mogu doći u kontakt s operaterom

<sup>\*</sup> Alen Vodopijevec, e-pošta: alen@irb.hr

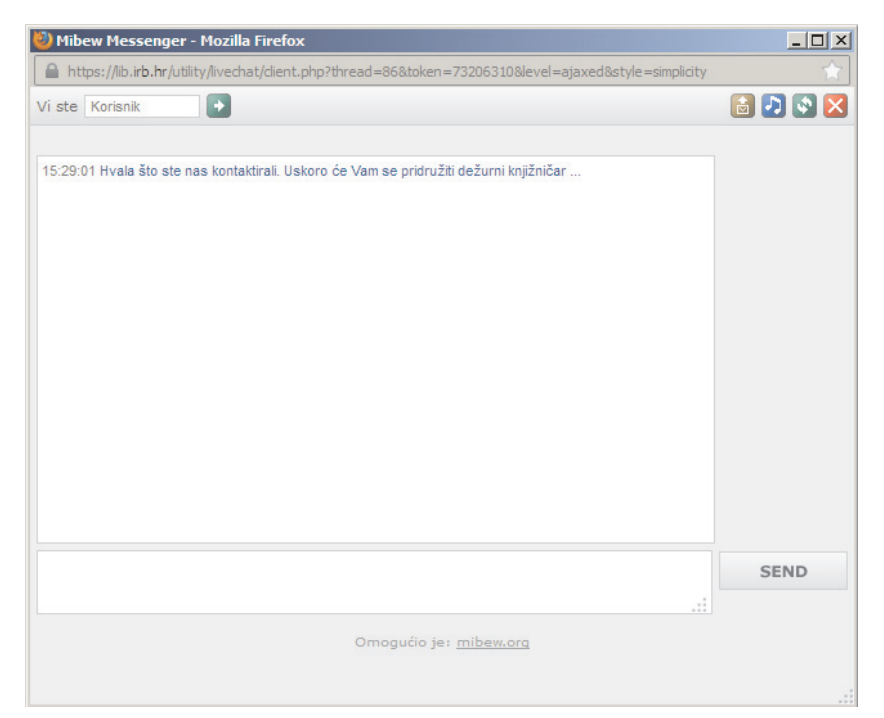

Slika 1– *Mibew – korisnièko suèelje*

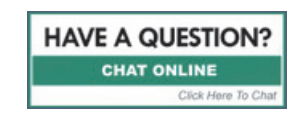

Slika 2– *InstanteStore Live Chat – gumb*

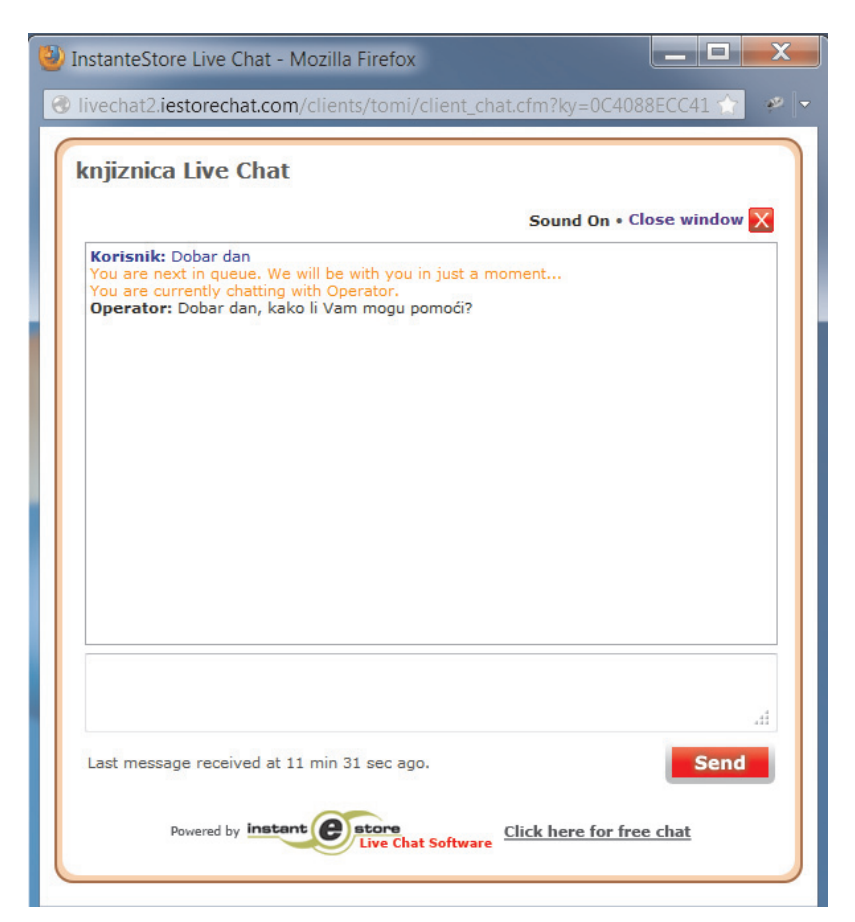

Slika 3– *InstanteStore Live Chat – korisnièko suèelje*

odnosno knjižničarom (slika 2). Kako bi započeli s radom, operateri moraju samo izvršiti proces registracije. Operatersko sučelje pruža djelatnicima uvid u broj korisnika koji čeka u redu na odgovor i za svakog korisnika prikazuje njegovo vrijeme èekanja. Razgovor se vrši u prozoru koji prije nego li se prikaže upozori operatera da ima novog korisnika na čekanju te ga pita želi li ga prihvatiti.

Tijekom testiranja alat je u jednom trenutku pokazao nepouzdanost. Naime, komunikacija izmeðu operatera i korisnika se zapravo odvija na udaljenom poslužitelju (poslužitelj *InstanteStore* Live Chata), a ne na poslužitelju organizacije (knjižnice). Ta komunikacija je iz nekog razloga bila prekinuta, što je dovelo do nemogućnosti spajanja i uporabe ovog alata. Poteškoća je trajala sat vremena i tijekom tog vremena *InstanteStore Live Chat* se nije mogao upotrebljavati.

Unatoè tome, i dalje je velika prednost ovog alata upotreba više operatera odjednom, dok je jedna velika mana nepouzdanost koju je pokazao tijekom testiranja.

#### *Zopim (www.zopim.com)*

Zopim je jedan od popularnijih alata za mrežnu komunikaciju s posjetiteljima mrežnih stranica koji se često može naći na službenim stranicama mnogih organizacija. Postoji u dvije verzije, komercijalnoj i besplatnoj. Njegova besplatna verzija je, za razliku od komercijalne, zakinuta za mnoge dodatne pogodnosti, no ona unatoè tome i dalje može konkurirati ostalim besplatnim rješenjima ovog tipa. Po otvaranju Zopimova korisničkog računa prvih 14 dana omogućena je upotreba alata u punoj verziji. Korisnici za to vrijeme mogu istestirati mogućnosti koje im nudi komercijalna verzija. Istekom navedenog vremenskog perioda, mogućnosti alata za dopisivanje prebacuju se u nešto ograničeniju besplatnu verziju. Sve specifikacije i mogućnosti koje se u ovom èlanku spomenu odnose se samo na besplatnu verziju.

Ono po čemu se ovaj alat odlikuje je to što sadrži mnoge mogućnosti koje pomažu operateru, organizaciji ili knjižnici da uoče na kojim se stranicama korisnik najviše zadržava, te mogućnost aktivacije raznih okidaèa (eng. *trigger*), kao npr. ako se korisnik zadrži više od jedne minute na istoj stranici, automatski mu se otvori prozor (aktiviran okidaèem) s pitanjem je li mu potrebna pomoć ili asistencija od strane operatera, tj. knjižničara. Sljedeća korisna mogućnost ovog alata je integracija s mnoštvom popularnih klijenata za razmjenu tekstualnih poruka putem interneta (*Gtalk*, *Yahoo! Messenger*, *ICQ*, *Pidgin*, *Skype*, *AIM*, *MSN*...). To administratorima omogućuje primanje poruka izravno u alat za dopisivanje već instaliran na njihovim računalima. Poruke korisnika mogu se pratiti i putem mrežnog administratorskog sučelja, čija je mana ta što administrator cijelo vrijeme mora imati otvoren internetski preglednik te provjeravati ima li novih poruka. Integracija poruka unutar već instaliranog klijenta dolazi do izražaja jer se novopristigle poruke prikazuju u skoènim prozorima, dodatno popraćene zvučnim obavijesnim signalom. Osim toga, administrator se koristi klijentom za razmjenu poruka po osobnom izboru èije suèelje i funkcionalnosti koristi pri svakodnevnom radu i sve mu je centralizirano na jednom mjestu, pa time alat *Zopim* znatno dolazi do izražaja u odnosu na konkurenciju.

Unatoè svim prednostima koje *Zopim* ima, kao nedostatak bismo naveli to što besplatna inačica nudi mogućnost pristupa samo jednom operateru, što za knjižnice znači da samo jedan knjižničar istovremeno može odgovarati na upite korisnika.

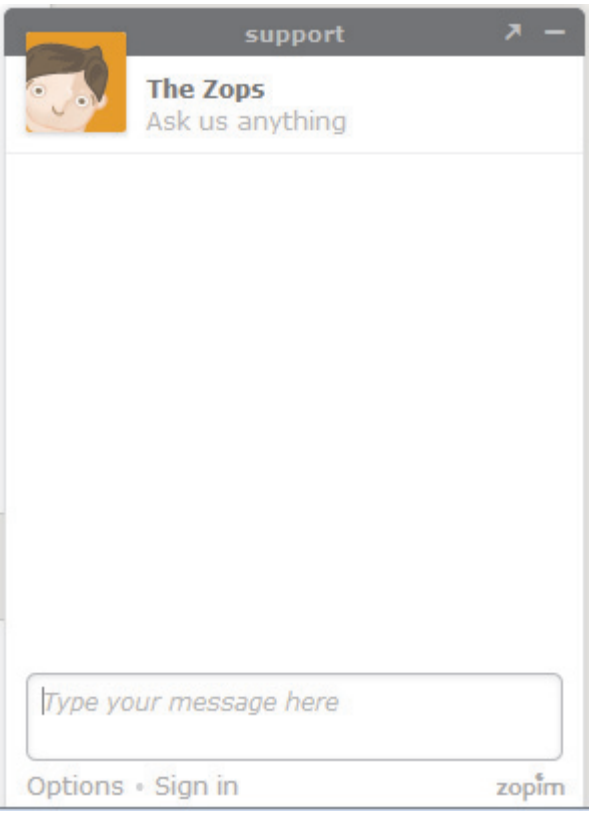

Slika 4– *Zopim – korisnièko suèelje*

# **Usporedba opisanih alata**

Prilikom usporedbe, osnovni uvjet bio je da su alati besplatni, a u obzir su uzete karakteristike alata koje su prije svega važne za potrebe knjižnice. Napominjemo da kod Zopima postoji opcija nadoplate, kojom se otkljuèavaju neke dodatne opcije, no prilikom ove usporedbe uzete su samo karakteristike dostupne kod besplatne verzije ovog alata.

Iz priloga (tablica 1) je vidljivo da alat Zopim ima najviše mogućnosti, no teško je reći daje li mu to prednost pred ostala dva alata. Naime, *Zopimova* besplatna verzija ne dopušta više od jednog operatera, što za manje knjižnice s jednim ili dva djelatnika i nije neki problem, no za knjižnice s više djelatnika koje često u tom slučaju dobivaju i više upita, ipak je poželjnije da alat za dopisivanje ima funkciju koja omogućava da se na operatersko mjesto spoji više ljudi odjednom kako se ne bi stvorili virtualni redovi korisnika koji čekaju odgovor na svoj upit.

Alat *InstanteStore Live Chat sadrži ključne karakteristike potrebne* za bilo koju vrstu knjižnice. No, kao što je već i navedeno u prethodnom poglavlju, prilikom testiranja se pokazalo da kvaliteta njegova rada ovisi ujedno i o kvaliteti veze izmeðu alata na mrežnoj stranici knjižnice i udaljenog poslužitelja na koji se on spaja.

Alat *Mibew* je više praktiène, nego li estetske naravi. Minimalistički dizajn ovog alata ističe njegovu jednostavnost i svrhu. Za razliku od ostalih, istièe se po tome što kao besplatan alat omogućava neograničen broj operatera i otvorenog je koda, što ga čini rijetkim i vrijednim, te jedinim koji ima mogućnost instalacije na hrvatskom jeziku.

Tablica 1– *Usporedba opisanih alata*

| Ime alata                                                         | Zopim     | InstanteStore<br>Live Chat | Mibew     |
|-------------------------------------------------------------------|-----------|----------------------------|-----------|
| Besplatan                                                         | $\pm$     | $\,^+$                     | $\ddot{}$ |
| Spaja se izravno na poslužitelj<br>knjižnice                      |           |                            | $\ddot{}$ |
| Podržava više od jednog<br>operatera                              |           | $\,^+$                     | $\pm$     |
| Verzija za pametne telefone                                       |           |                            |           |
| Neograničeno dopisivanje                                          | $\div$    |                            | $\ddot{}$ |
| Praćenje aktivnosti posjetitelja                                  | $\ddot{}$ |                            |           |
| Okidači                                                           | $\ddot{}$ |                            |           |
| Praćenje razgovora drugih<br>operatera                            | $\ddot{}$ | $\ddot{}$                  | $^{+}$    |
| Mogućnost spajanja preko<br>drugog klijenta (Gtalk, ICQ)          | $\pm$     |                            |           |
| Registracija e-poštom                                             | $\ddot{}$ | $\div$                     | $\div$    |
| Nije potrebno instalirati alat na<br>svakom operaterskom računalu | $\ddot{}$ |                            | $\pm$     |
| Omogućeno uređivanje sučelja                                      | $\div$    | $\div$                     |           |
| Sučelje dostupno na hrvatskom<br>jeziku                           |           |                            | +         |

### **Proces instalacije i implementacije**

Svi od navedenih alata odlikuju se vrlo jednostavnim načinom upotrebe, no većina korisnika smatra da za postupak same instalacije, odnosno implementacije alata za dopisivanje na mrežnu stranicu, moraju biti napredni raèunalni korisnici, poznavati izradu mrežnih stranica ili posjedovati određene programerske vještine. Ove tvrdnje naravno nisu točne te ćemo stoga u nastavku na praktiènom primjeru opisati postupak instalacije i konfiguracije alata *Zopim*, što zapravo predstavlja proces njegove implementacije na bilo koju mrežnu stranicu, za bilo koga, na vrlo jednostavan način.

Prije svega potrebno je otvoriti korisnički račun na adresi: www.zopim.com/signup. Proces registracije vrlo je brz i jednostavan. Od podataka je potrebno unijeti samo adresu e-pošte i ime. Nakon potvrde unosa, na unesenu adresu e-pošte za nekoliko sekundi stiže poruka s poveznicom za aktivaciju korisničkog računa. Klikom poveznice otvara se obrazac za unos, odnosno odabir lozinke te je time proces registracije završen, a korisnik se automatski preusmjerava na obrazac za prijavu na mrežno administratorsko sučelje.

Prvi i jedini korak u procesu implementacije Zopima na mrežnu stranicu je kopiranje generiranog programskog koda u *JavaScriptu*, koji se pojavljuje u skoènom (*pop up*) prozoru prilikom prvog otvaranja administratorskog suèelja. Kopirani programski kod potom je potrebno zalijepiti između oznaka <head i </head ciljanog HTML dokumenta. Pokretanjem istog HTML dokumenta u bilo kojem internetskom pregledniku pojavljuje se mrežna stranica s potpuno funkcionalnim *Zopimovim* alatom za dopisivanje.

Daljnja konfiguracija, stiliziranje, praćenje statistike te uključivanje ili isključivanje pojedinih opcija obavlja se putem mrežnog administratorskog suèelja dostupnog na adresi: dashboard.zopim.com/.

# **Zakljuèak**

Uzme li se u obzir siromašna ponuda besplatnih alata za dopisivanje koja trenutačno postoji, uži izbor svodi se upravo na ova tri alata od kojih svaki na svoj način odgovara određenoj knjižnici.

Konaèan izbor pravog alata za dopisivanje ovisi o mnogo razlièitih aspekata, a ponajviše o veličini knjižnice, broju djelatnika – knjižničara i broju korisnika koju ta knjižnica ima. Teško je reći koji alat je najbolji, budući da svaki ima svoje kvalitete i mane te nijedan nije savršen. Ako je knjižnica za koju se alat za dopisivanje odabire manja, i ima jednog ili dva djelatnika, onda je alat koji savršeno odgovara tim kriterijima *Zopim*. Ako je pak knjižnica veća i broji desetak pa i više djelatnika, onda je Mibew vjerojatno alat koji bi toj knjižnici najbolje odgovarao.

Ako niti jedan od nabrojanih alate ne odgovara zahtjevima knjižnice, krajnja mogućnost je kupnja komercijalne verzije nekog alata za razgovor (kao što je npr. *Zopim*).

Budući da Knjižnica Instituta Ruđer Bošković posjeduje svoje mrežne poslužitelje, a ima i potrebu za većim brojem operatera koji će u isto vrijeme biti na raspolaganju korisnicima putem alata za mrežnu komunikaciju, kao odgovarajuće rješenje odabran je i implementiran *Mibew*. Primjenom rješenja temeljenog na otvorenom kodu osiguravana je fleksibilnost i mogućnost prilagodbe vlastitom okruženju bez ovisnosti o trećoj strani. Također, odabirom *Mibewa* Knjižnica IRB-a je s funkcionalne strane dobila mogućnosti koje su kod ostalih navedenih mrežnih servisa dostupne samo u komercijalnim inaèicama, što je i vidljivo iz gore napravljene usporedne analize besplatno dostupnih alata za mrežnu komunikaciju. Mibew se u Knjižnici IRB-a primjenjuje od 2011. godine i pokazao se kao pouzdan servis, prilično nezahtjevan za održavanje. Jedini nedostatak je što u posljednje dvije godine nije bilo nekog većeg razvoja od strane zajednice.

### **Literatura**

- 1. Live chat software, URL: http://www.instantestore.com/livechat\_software.cfm (4. 6. 2013).
- 2. Mibew messenger, URL: http://mibew.org/ (4. 6. 2013.).
- 3. Zopim, URL: https://www.zopim.com/?lang=en-us (4. 6. 2013.).

# *industrijsko-gospodarski pregled*

**Ureðuju: Hedviga Kveder i Marija-Biserka Jerman**

# **Biorazgradivi plastièni materijali**

U poslovnoj zoni Belog Manastira smjestio se pogon tvrtke Eco Cortec, u kojem se proizvode biorazgradivi plastični materijali. Probna proizvodnja započela je 2007. godine, a tvrtka je bila jedna od prvih tvornica u Europi koja je primjenjivala inovativnu tehnologiju proizvodnje višeslojnih biorazgradivih plastiènih folija i folija za zaštitu od korozije po licenciji matiène tvrtke Cortec Corporation USA. U nove kapacitete tvrtka je uložila 10 milijuna eura. Godišnje se u Belom Manastiru proizvede oko 5000 tona finalnih proizvoda, višeslojnih biorazgradivih plastičnih folija i PE-folija. Tržištima Europske unije namijenjeno je 98 % proizvodnje, a proizvodi su prisutni i u Kini i Kanadi.

Bioplastika ima široke mogućnosti primjene u kućanstvima, industriji, poljoprivredi kao i pakiranju robe široke potrošnje. H. K.

# **U Hrvatskoj se recikliranjem otpada u sekundarne sirovine uprihodi oko 15 milijardi kuna na godinu**

Otpad je sekundarna sirovina koja ima svoju cijenu i svojeg kupca. Iz sektora gospodarenja otpadom poslovni subjekti zapošljavaju gotovo 30 000 ljudi i generiraju godišnji prihod od 14,6 milijardi kuna, od èega se više od 10 % ostvaruje izvozom.

Osim komunalnog otpada prikupljaju se otpadne gume, metal, vozila, ulja, baterije, akumulatori, električni i elektronički otpad te otpadna ambalaža kao i ambalažni otpad. Neki poslovni subjekti ulaganjem u opremu i infrastrukturu takoðer su gradili sustav gospodarenja otpadom. Grupa C.I.O.S. zapošljava 550 djelatnika u Hrvatskoj i 1300 u regiji, a ima 75 reciklažnih centara u regiji. Glavni reciklažni centri su u Hrvatskoj, Srbiji, BiH i Albaniji, a opremljeni su postrojenjima za usitnjavanje i separaciju materijala. Grupa C.I.O.S. obraðuje oko 700 000 tona metalnog otpada na godinu. Najveća je u regiji za sakupljanje i recikliranje željeznog i čeličnog otpada (oko 300 000 tona) te otpadnih materijala s pretežno metalnom komponentom.

C.I.O.S. d. o. o. je hrvatsko-njemačko društvo u privatnom vlasništvu u kojem 51,43 % udjela ima Scholz AG iz Essingena, a 48,57 % C.I.O.M. d. o. o. iz Zagreba.

U talionici u Sisku grupa C.I.O.S. preraðuje aluminijski otpad u sirovinu za nove proizvode tehnologijom usklaðenom sa smjernicom EU-a BAT (*Best Available Techniques*). U splitskoj Ýeljezari planira se u čeličani zaposliti 200 djelatnika i prerađivati željezni otpad. Na cesti ostavljeni stari hladnjaci nestruèno se rastavljaju, pri čemu se u atmosferu ispušta štetni plin freon. Međutim u Zagrebu postoji postrojenje za obradu velikih rashladnih ureðaja, u koje je uloženo 2,5 milijuna eura. U atmosferi dušika hladnjak se rastavlja na dijelove koji se recikliraju, dok se freon sprema i izvozi.

Od 1948. godine tvrtka Metis zapošljava 150 djelatnika, a orijentirana je na podruèje Istre, Primorsko-goranske, Lièko-senjske i Karlovačke županije. Tvrtka je do sada izvozila 40 – 50 tona starih